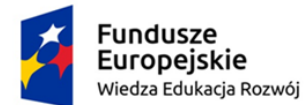

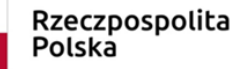

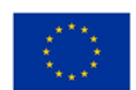

# LABORATORIUM MULTIMEDIALNE Zakład Dydaktyki Fizyki UMK 2019

Temat: Zjawiska cieplne.

### Wprowadzenie

Na początek fragment wprowadzenia w tematykę klimatu na Ziemi z portalu naukaoklimacie.pl

*Zmiany klimatu to temat trudny i kontrowersyjny. Udokumentowane dane jednoznacznie pokazują, że ewolucja klimatu to rzecz zupełnie normalna i zachodząca od milionów lat. W tym czasie Ziemia była świadkiem wielu okresów o zróżnicowanych średnich temperaturach. Podczas epok lodowcowych bywało znacznie zimniej, a w innych okresach znacznie cieplej niż dziś. W ciągu ostatnich dwóch stuleci zmiany klimatu postępują jednak znacznie szybciej niż kiedykolwiek wcześniej. Od początku XX wieku temperatura powierzchni globu podniosła się o około 0,75°C, a do połowy bieżącego stulecia może wzrosnąć o dalsze 1,5-4°C.*

*Jaka jest tego przyczyna? Zrozumienie wszystkich konsekwencji zachodzących ostatnio przemian wymaga dokładnego zrozumienia przyczyn i skutków zmian klimatu, a także mechanizmów wymuszeń czyli zjawisk fizycznych które wywołują zmiany w atmosferze i odpowiedzi systemu klimatycznego na te wymuszenia. Ten artykuł i wszystkie materiały zamieszczone na stronie Naukaoklimacie.pl służą właśnie przybliżeniu czytelnikom złożonych mechanizmów kształtujących klimat i wpływających na jego obecną zmianę.*

Zmieniający się klimat na Ziemi pozostanie kluczowym zagadnieniem do rozwiązania na najbliższe kilkadziesiąt lat. Tematyka globalnego ocieplenia i skomplikowanych zależności bilansu energetycznego Ziemi poruszana była m.in. w artykułach [1] i [2]. Warto wykorzystać zawarte tam informacje i wiadomości do zaciekawienia uczniów tematem.

Zagadnienia termodynamiczne prezentowane są w symulacjach o różnym stopniu zaawansowania/trudności. Zacznijmy od omówienia ciekawych przykładów dwóch symulacji pochodzących z AGH w Krakowie, https://open.agh.edu.pl/course/view.php?id=100

W pierwszej (Rozkład Maxwella prędkości) możemy śledzić zależność rozkładu prędkości cząsteczek od temperatury. Jej wartość można zmieniać za pomocą suwaka. Przycisk zapamiętaj pozwala zapisać rozkład prędkości (dla danej temperatury) celem porównania go z rozkładem dla innej temperatury. Na wykresie zaznaczone są: prędkość średnia, prędkość średnia kwadratowa oraz prędkość najbardziej prawdopodobna.

W drugiej (Dyfuzja w gazach) można prześledzić mieszanie się dwóch gazów: "żółtego" i "czerwonego", znajdujących się początkowo w oddzielnych zbiornikach. Wybierając z menu polecenie Start usuwamy przegrodę i proces dyfuzji rozpoczyna się. Zmiany koncentracji gazów można śledzić na wskaźnikach znajdujących się poniżej zbiorników. Polecenie Pauza z menu programu, pozwala zatrzymać program i dokładnie zobaczyć (w danej chwili) rozkład

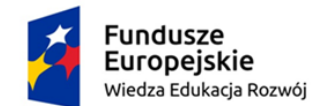

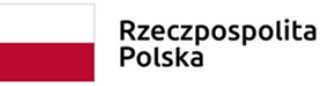

Unia Europejska Europejski Fundusz Społeczny

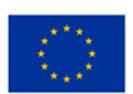

cząsteczek i ich prędkości. Polecenie Kontynuacja pozwala na dalsze wykonywanie programu. Polecenie Restart przywraca sytuację początkową.

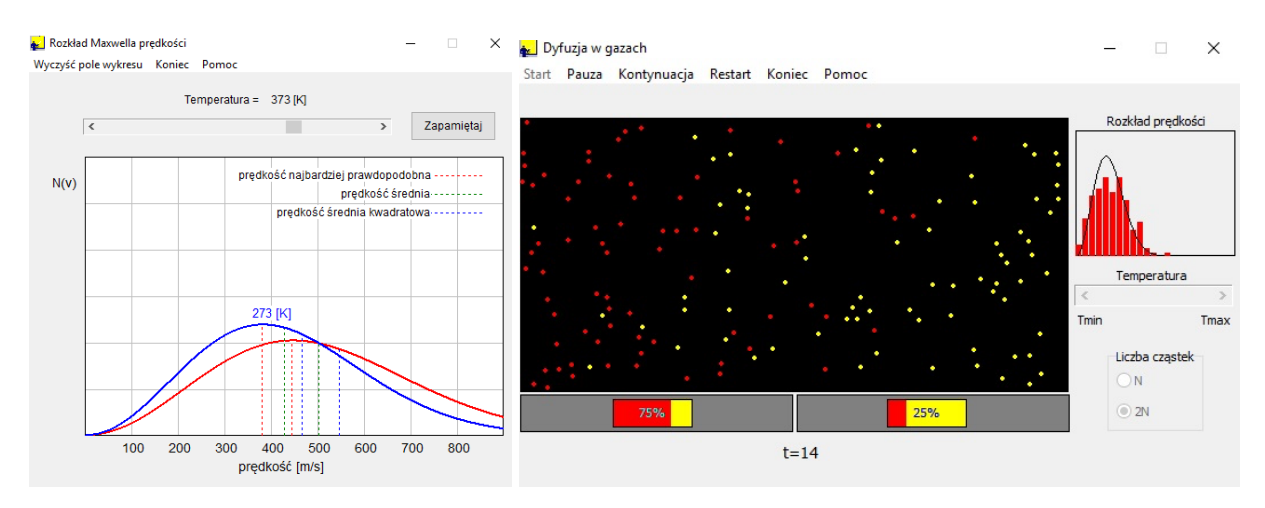

https://open.agh.edu.pl/course/view.php?id=100

Każdy gaz ma charakterystyczny rozkład prędkości, który zależy od temperatury. Cząsteczki nie mogą mieć takich samych prędkości bo ich prędkości zmieniają się w wyniku zderzeń. Rozkład prędkości cząsteczek gazu jest pokazany na wykresie wraz z podaną przez Maxwella (linia ciągła) funkcją rozkładu prędkości cząsteczek gazu doskonałego . Obserwowane różnice wynikają ze względnie "małej" liczby cząsteczek gazu użytych w symulacji. W programie można zmieniać temperaturę gazu (średnią energię kinetyczną cząsteczek) oraz liczbę cząstek gazu.

W symulacji PhET "Właściwości gazu" możesz wpompować cząsteczki gazu do skrzynki i zobaczyć co się dzieje, gdy zmienimy objętość, dostarczymy lub pobierzemy ciepło, zmienimy przyspieszenie grawitacyjne, itd. Zmierz temperaturę i ciśnienie, i zobacz w jaki sposób zależą od nich właściwości gazu.

Z kolei w "Stanach skupienia materii" (zrzut ekranu poniżej) obserwuj różne rodzaje cząsteczek tworzących ciała stałe, ciecze lub gazy. Dostarcz lub pobierz ciepło i obserwuj zmianę fazy. Zmieniaj temperaturę lub objętość pojemnika i zobacz wykres ciśnienia i temperatury procesu w czasie rzeczywistym. Powiąż energię potencjalną oddziaływania z siłami działającymi między cząsteczkami.

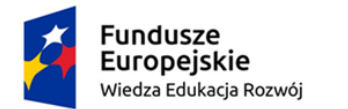

Rzeczpospolita Polska

Unia Europejska Europejski Fundusz Społeczny

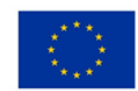

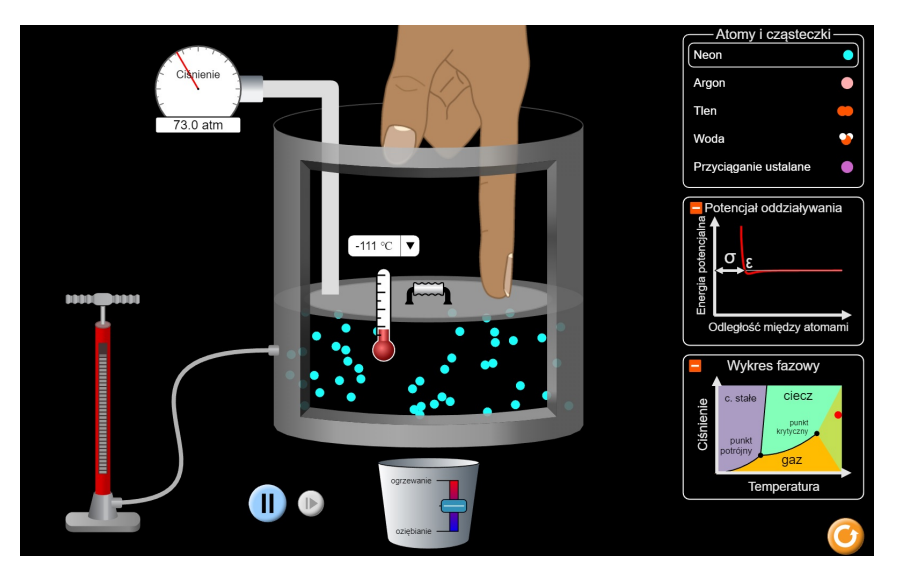

https://phet.colorado.edu/en/simulation/states-of-matter

Za pomocą symulacji dostępnych na stronie https://www.vascak.cz/physicsanimations.php?l=pl

możemy w prosty i pouczający sposób przeprowadzić przemiany gazowe, za każdym razem zwracając uwagę na sposób realizacji danej przemiany (uruchamiamy zielonym przyciskiem), prawo wynikające z ogólnej zależności *pV/T = const.* oraz powstający wykres.

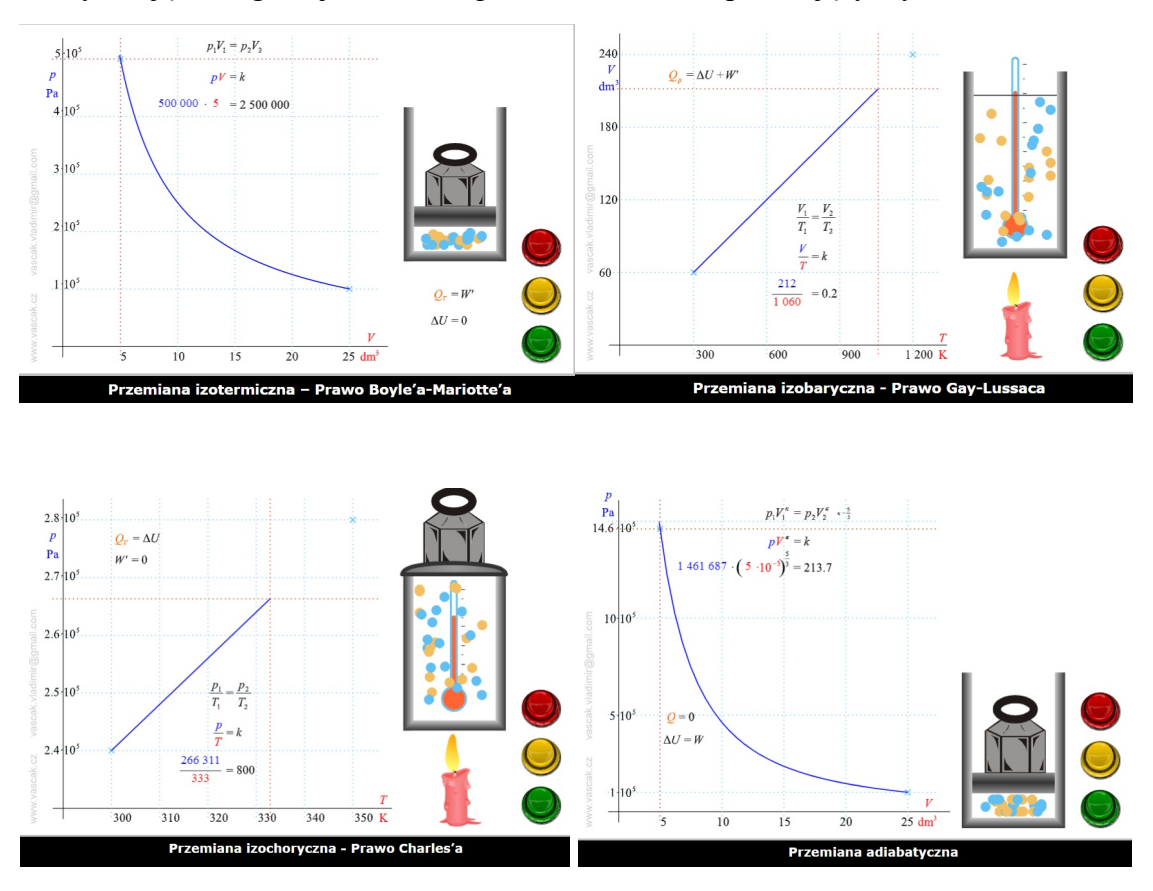

https://www.vascak.cz/physicsanimations.php?l=pl

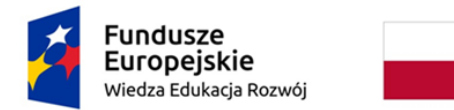

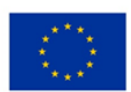

To dobre wprowadzenie do omówienia cykli pracy silników cieplnych, również zaprezentowanych na tej stronie w formie interaktywnych animacji (przykłady poniżej).

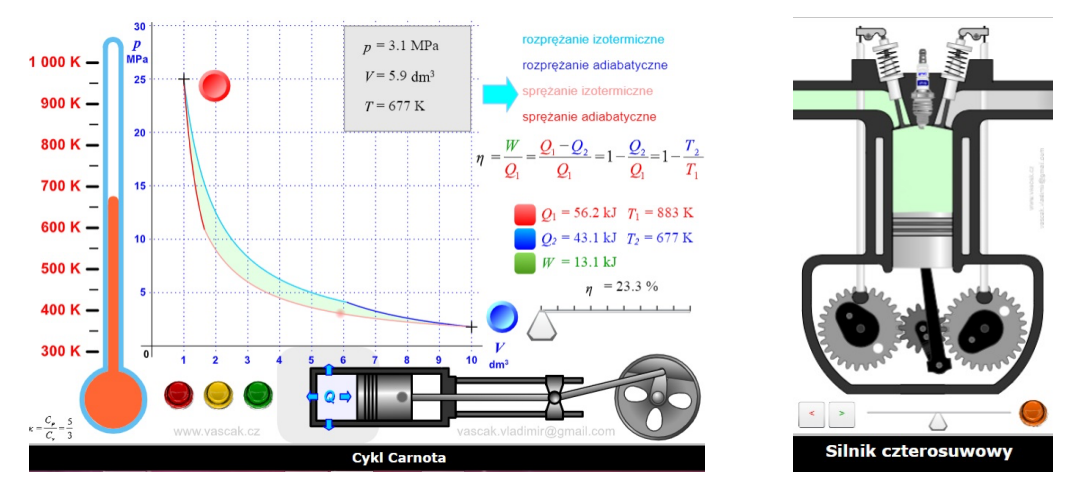

https://www.vascak.cz/physicsanimations.php?l=pl

W kontekście zasad termodynamiki warto pokusić się o dyskusję z uczniami i zaintrygowanie ich pomysłami *perpetuum mobile*. I tu raz jeszcze sięgnijmy po różne przykłady animacji pomysłów na tego typu urządzenia, zawarte na stronie https://www.vascak.cz/physicsanimations.php?l=pl.

Zwróćmy też uwagę, że wspomniana strona w temacie termodynamiki zawiera jeszcze ilustracje zależności zmian temperatury wrzenia od ciśnienia, omówienie różnych form przekazu energii, skal temperatur, doświadczenia służącego do wyznaczenia mechanicznego równoważnika ciepła (ryc. poniżej), zasady działania chłodziarki i parowozu oraz działania kilku "zabawek edukacyjnych", takich jak kaczka-pijaczka, czy termometr Galileusza. Dokładniejsze opisy, a nawet analizy dotyczące tych eksponatów znajdziemy w [3] i [4].

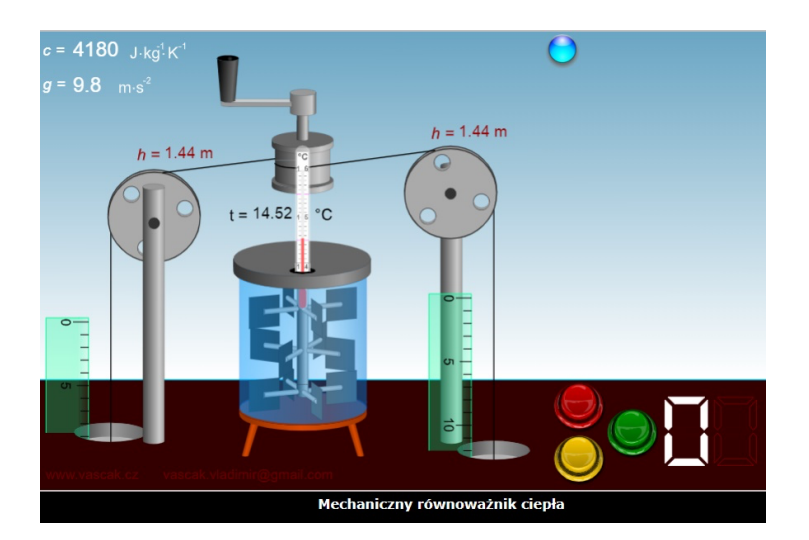

https://www.vascak.cz/physicsanimations.php?l=pl

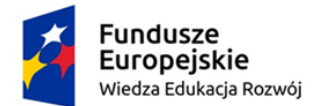

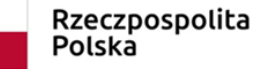

Unia Europejska Europejski Fundusz Społeczny

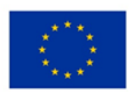

Ćwiczenie, które jest jeszcze jednym przykładem praktycznego wykorzystania zagadnień termodynamicznych i może szczególnie zainteresować uczniów, poznajemy z wykorzystaniem dołączonej niżej karty pracy.

**Bibliografia** 

[1] Karwasz G.: "Dlaczego zimą jest ciepło, czyli o globalnych zmianach klimatycznych", http://dydaktyka.fizyka.umk.pl/wyklady/efekt\_cieplarniany/wyklad.pdf

[2] Karwasz G.: "Efekt cieplarniany", http://dydaktyka.fizyka.umk.pl/nowa\_strona/?q=node/309

[3] Karwasz G. i inni, Fizyka zabawek - http://dydaktyka.fizyka.umk.pl/zabawki/

[4] Karwasz G.: "Dwie bańki i już lato…, czyli o rozszerzalności cieplnej" – Foton **113** (2011), 33; http://dydaktyka.fizyka.umk.pl/Publikacje\_2011/Karwasz\_Foton\_2011.pdf

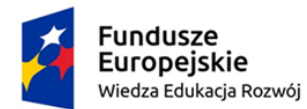

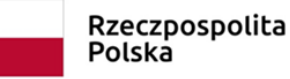

Unia Europejska Europejski Fundusz Społeczny

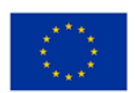

## LABORATORIUM MULTIMEDIALNE - Zakład Dydaktyki Fizyki UMK 2019

#### KARTA PRACY

#### Temat: Zjawiska cieplne – Efekt cieplarniany.

Symulacja dostępna pod adresem: https://phet.colorado.edu/en/simulation/legacy/greenhouse

Na początku (lub po użyciu przycisku Skasuj wszystko), temperatura Ziemi ustawiona jest na niskim poziomie (prawie -30°C) i do jej powierzchni zaczynają docierać fotony.

Zaobserwuj zmiany temperatury, które wywołują fotony (możesz korzystać z paska regulującego szybkość u dołu oraz przycisku pauzy).

Po prawej stronie – Legenda i możliwość dokonywania zmian, np. w koncentracji gazów cieplarnianych (sprawdź koniecznie, co by było w sytuacji braku gazów cieplarnianych i co dzieje się przy dużej ich koncentracji) i ich składzie (porównaj sytuacje z epoki lodowcowej, roku 1750 – sprzed epoki przemysłowej – i dziś).

Zaobserwuj, w jaki sposób działają chmury (poniżej po lewej) – co dzieje się z fotonami padającymi od Słońca oraz podczerwieni. Możesz włączyć/wyłączyć opcję Zobacz wszystkie fotony.

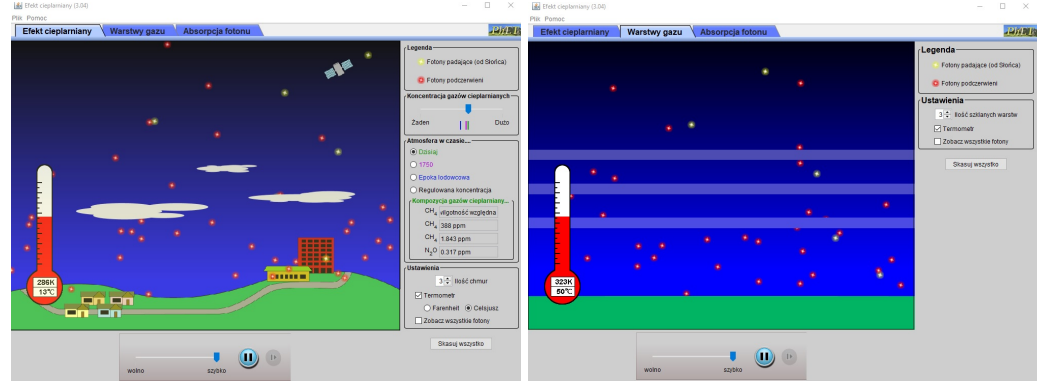

Podobny efekt uzyskasz, wykorzystując drugą zakładkę programu – Warstwy gazu (powyżej po prawej).

Z kolei Absorpcja fotonu to ciekawe narzędzie, w którym zbadasz, jak poszczególne cząsteczki (metan, dwutlenek węgla, para wodna, azot i tlen) mogą absorbować fotony zakresu widzialnego i podczerwieni, a następnie samodzielnie zaprojektować atmosferę i zbadać, jak wówczas zachodzi proces absorpcji (zrzut ekranu poniżej).

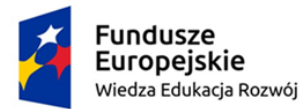

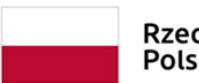

Rzeczpospolita<br>Polska

**Unia Europejska**<br>Europejski Fundusz Społeczny

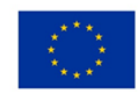

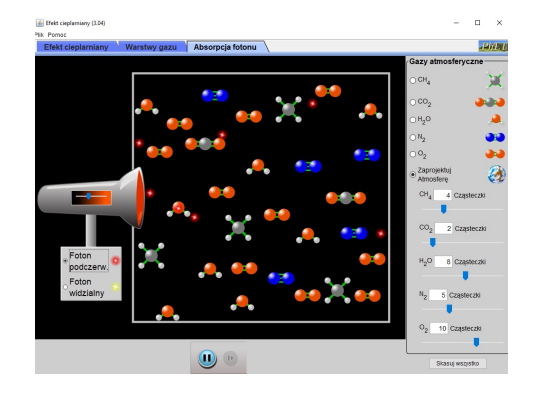